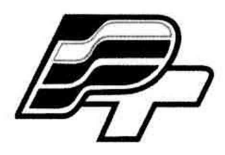

## ФЕДЕРАЛЬНОЕ БЮДЖЕТНОЕ УЧРЕЖДЕНИЕ «ГОСУДАРСТВЕННЫЙ РЕГИОНАЛЬНЫЙ ЦЕНТР СТАНДАРТИЗАЦИИ, МЕТРОЛОГИИ И ИСПЫТАНИЙ В Г. МОСКВЕ» (ФБУ «РОСТЕСТ - МОСКВА»)

## УТВЕРЖДАЮ

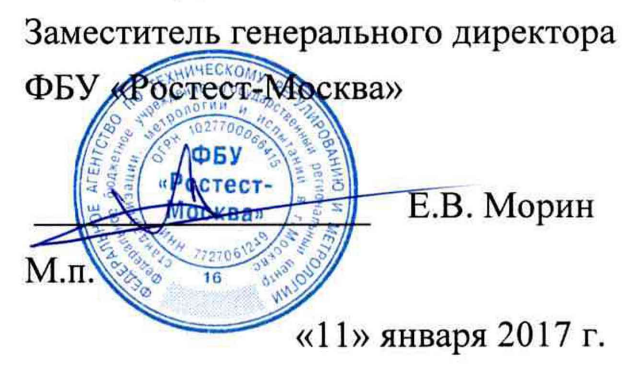

Государственная система обеспечения единства измерений

# АНАЛИЗАТОРЫ РАДИОСЕТЕЙ TSMA

Методика поверки

РТ-МП-3093-441 -2016 с изменением № 1

> г. Москва 2017 г.

Настоящая методика поверки распространяется на анализаторы радиосетей TSMA, в том числе произведенные до внесения изменений № 1 (далее - анализаторы) производства компании "Rohde & Schwarz GmbH & Co. KG", (Германия), и устанавливает методы и средства их поверки.

Интервал между поверками - 2 года.

## 1 ОПЕРАЦИИ ПОВЕРКИ

При проведении поверки должны быть выполнены операции, указанные в таблице 1.

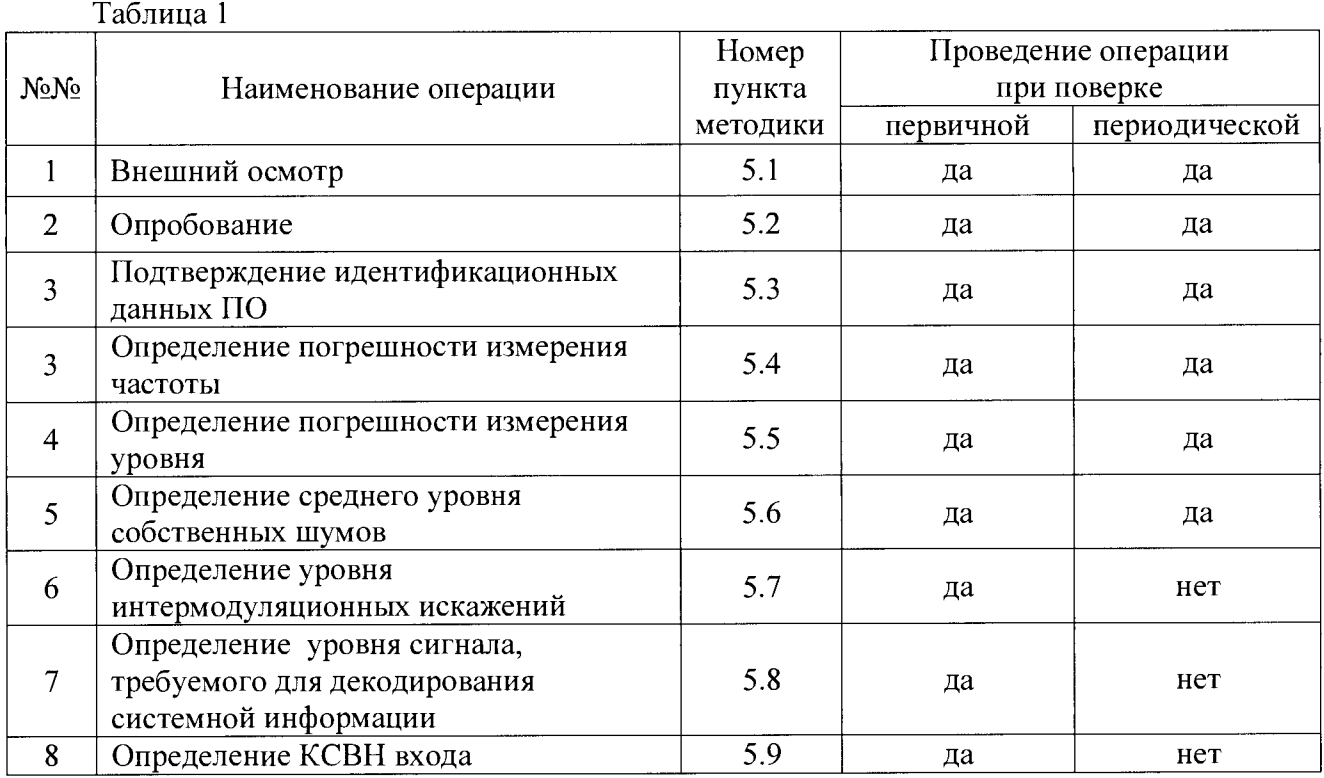

Примечания:

1. В соответствии с пп. 16 и 18 Приказа Минпромторга России № 1815 от 02.06.2015 допускается проводить периодическую поверку анализатора в ограниченном объеме на основании письменного заявления владельца СИ с соответствующей записью в свидетельстве о поверке.

2. Из полного объема поверки могут быть исключены опции, не входящие в базовую комплектацию прибора (опции анализа системной информации для сетей беспроводной связи).

## **2 СРЕДСТВА ПОВЕРКИ**

**2.1 При проведении поверки должны применяться средства поверки, указанные в таблице 2.**

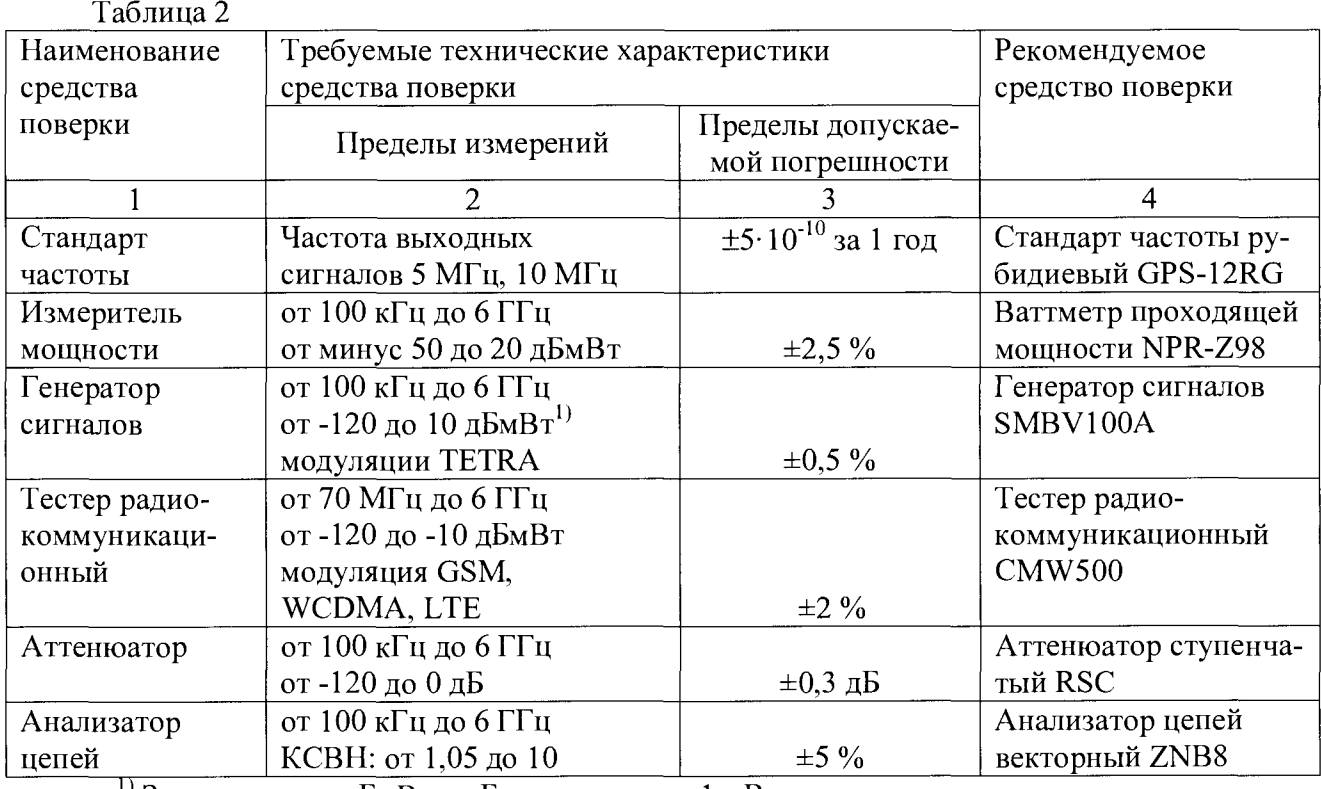

 $1$ <sup>1</sup>) Здесь и далее: дБмВт – дБ относительно 1 мВт

#### Примечания:

1 Вместо указанных в таблице средств поверки разрешается применять другие аналогичные средства измерения, обеспечивающие измерения соответствующих параметров с требуемой точностью.

2 Применяемые средства поверки должны быть исправны, иметь свидетельства (отметки в формулярах или паспортах) о поверке с не истекшим сроком действия и при необходимости аттестованы в качестве эталонов единиц величин.

## 3 ТРЕБОВАНИЯ БЕЗОПАСНОСТИ

При проведении поверки должны быть соблюдены требования безопасности, предусмотренные «Правилами технической эксплуатации электроустановок потребителей», «Правилами техники безопасности при эксплуатации электроустановок потребителей», а также изложенные в руководстве по эксплуатации на анализаторы, в технической документации на применяемые при поверке рабочие эталоны и вспомогательное оборудование.

 $^{1}$  дБмВт - дБ относительно 1 мВт

## **4 УСЛОВИЯ ПОВЕРКИ И ПОДГОТОВКА К НЕЙ**

4.1 При проведении поверки должны быть соблюдены следующие условия:

- температура окружающего воздуха, °С 20±5;
- относительная влажность воздуха, % 65 $\pm$ 15;
- атмосферное давление, кПа (мм рт. ст.)  $100\pm4$  (750 $\pm30$ );
- напряжение питающей сети, В  $220\pm4.4$ ;
- частота питающей сети, Гц 50+0,5.

4.2 Перед проведением поверки необходимо выполнить следующие подготовительные работы:

- выдержать анализатор в условиях, указанных в п. 4.1, в течение не менее 2 ч;

- выполнить операции, оговоренные в технической документации на анализатор по его подготовке к измерениям;

- выполнить операции, оговоренные в технической документации на применяемые средства поверки по их подготовке к измерениям;

- осуществить предварительный прогрев приборов для установления их рабочего режима в течение 30 минут.

## 5 ПРОВЕДЕНИЕ ПОВЕРКИ

## 5.1. Внешний осмотр

При проведении внешнего осмотра необходимо проверить:

- сохранность пломб;
- комплектность согласно РЭ;  $\blacksquare$

 $\mathbf{r}$ отсутствие внешних механических повреждений, влияющих на точность показаний прибора;

- прочность крепления органов управления, четкость фиксации их положений;
- наличие предохранителей;  $\frac{1}{2}$
- чистоту разъемов и гнезд;
- состояние лакокрасочных покрытий, гальванических покрытий и четкость гравиров-
- ки.

Приборы, имеющие дефекты, бракуются и направляются в ремонт.

## 5.2 Опробование

При опробовании анализатора проверяется конфигурация и настройки прибора. Для этого на приборе запускается программа-диспетчер TSMA Device Manager согласно Руководству по эксплуатации.

Опробование считается успешным, если конфигурация и серийный номер прибора, отображаемые в программе TSMA Device Manager совпадают с заявленными и есть опция К27.

## 5.3 Подтверждение идентификационных данных ПО

Запустить на приборе ПО ROMES согласно Руководству по эксплуатации. Идентификационное наименование и номер версии программного обеспечения ROMES для управления анализатором отображаются при загрузке ПО или при нажатии "Help > About Romes".

Наименование и номер версии ПО должны соответствовать описанию ПО в технической документации на анализатор.

#### 5.4 Определение погрешности измерения частоты

Определение погрешности измерения частоты выполняется методом прямых измерений с помощью тестера CMW500 и стандарта частоты GPS-12RG, который используется в качестве опорного источника частоты.

Выполнить соединение приборов по схеме рис. 1.

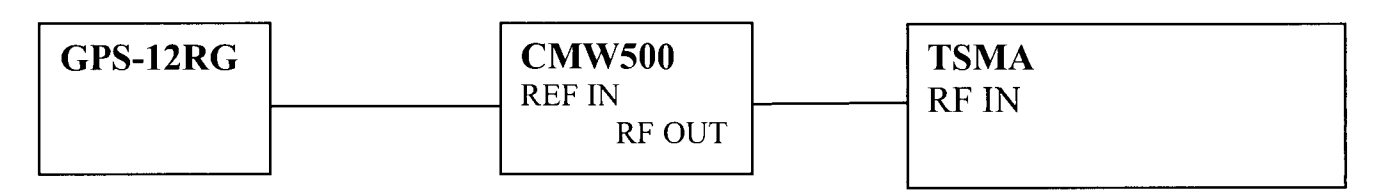

#### Рисунок 1

На CMW500 установить режим работы от внешней опорной частоты, генерацию синусоидального сигнала, уровень минус 30 дБмВт, частоту 1 ГГц. В программе ROMES запустить режим анализа спектра (опция К27) и установить - центральную частоту 1 ГГц, полосу анализа 1 МГц, полосу пропускания 140 Гц, полосу обзора 10 МГц. Маркером измерить частоту максимума спектра сигнала.

Результаты поверки по данной операции считаются удовлетворительными, если измеренное значение частоты находится в пределах: 1 ГГц±1 кГц.

#### 5.5 Определение погрешности измерения уровня

Определение погрешности измерения уровня проводится по схеме рис. 2.

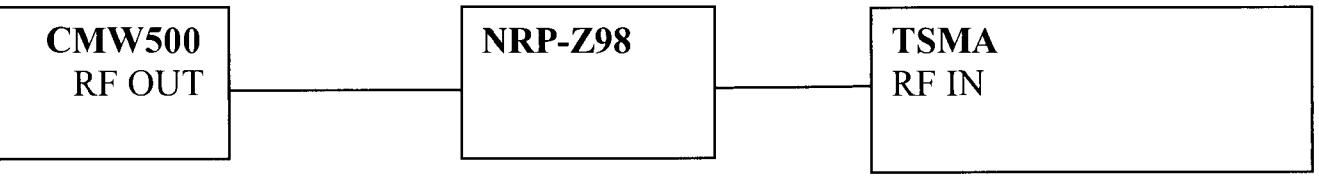

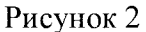

К CMW500 подключить преобразователь падающей мощности и перевести его в режим генерации синусоидального сигнала. На генераторе поочередно устанавливать частоты из ряда: 355 МГц, 500 МГц, 750 МГц, 1 ГГц, 1,25 ГГц, 1,5 ГГц, 1,75 ГГц, 2 ГГц, 2,5 ГГц, 3 ГГц, 4 ГГц, 4,39 ГГц; вводя на индикаторном блоке ваттметра соответствующие частоты для учета поправочных коэффициентов, по показаниям ваттметра поддерживать на входе TSMA уровень сигнала (минус 30 дБмВт  $\pm$  0,05 дБ). В программе управления анализатором устанавливать соответствующие частоты, полосу обзора 10 МГц, полосу анализа 20 МГц, полосу пропускания 2,8 кГц и маркером проводить измерения уровня максимума спектра сигнала.

Результаты поверки по данной операции считаются удовлетворительными, если погрешность измерения уровня находится в пределах: ±1,0 дБ для диапазона частот до 3 ГГц и ±1,5 дБ для диапазона частот свыше 3 ГГц.

#### 5.6 Определение среднего уровня собственных шумов

Для определения уровня собственных шумов подключить к входу TSMA согласованную нагрузку. В программе управления анализатором установить полосу анализа 1 МГц, полосу пропускания 140 Гц, полосу обзора 1 МГц, тип детектора RMS. Маркером провести измерения среднего уровня отображаемого шума для частот 400 МГц, 0,9 ГГц, 1,8 ГГц, 2,1 ГГц, 2,5 ГГц, 3 ГГц, 4 ГГц, 4,39 ГГц.

Результаты поверки по данной операции считаются удовлетворительными, если уровень шума не более -135 дБмВт.

#### 5.7 Определение уровня интермодуляционных искажений

Определение уровня интермодуляционных искажений проводится по схеме рис.З путем измерения относительного уровня помех на частотах:  $(2\times f_1 - f_2)$  и  $(2\times f_2 - f_1)$  при подаче на вход анализатора с помощью делителя мощности двух сигналов примерно одинаковой мощности с частотами  $f_1$  и  $f_2$ .

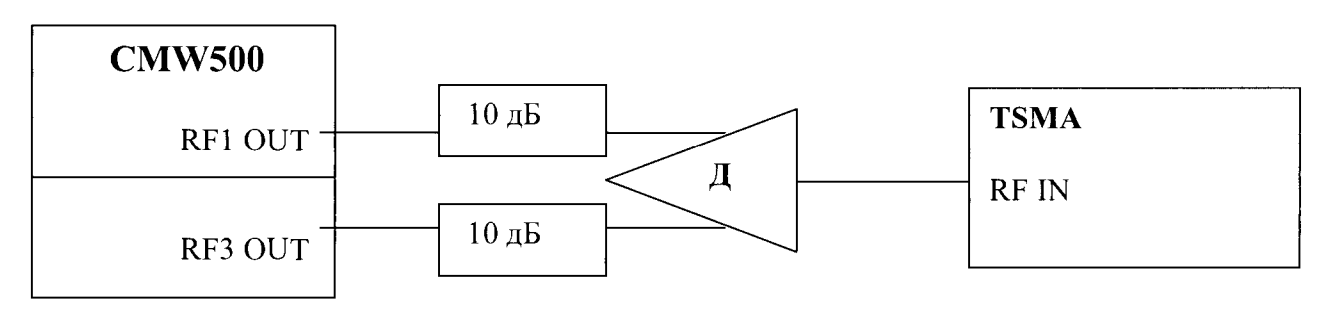

Рисунок 3

На CMW500 включить режим генерации синусоидальных сигналах и активировать выходы двух независимых генераторов. Поочередно установить на первом генераторе частоты fl из ряда 500 МГц, 1 ГГц, 4 ГГц, на втором генераторе - частоты f2, где f2 = f1 - 1 МГц. На анализаторе установить центральную частоту ( $f1 - 0.5$  МГц), полосу обзора 10 МГц, полосу анализа 20 МГц, полосу пропускания 2,8 кГц. Уровень сигнала на генераторах установить по показаниям TSMA такой, чтобы на вход прибора поступала мощность каждого тона (минус 30 дБмВт  $\pm$  1 дБ). Маркером провести измерения уровня помех относительно несущей на частотах  $(2 \times f_1 - f_2)$ и  $(2 \times f_2 - f_1)$ .

Результаты поверки по данной операции считаются удовлетворительными, если уровень интермодуляционных искажений не более минус 40 дБ относительно несущей.

## 5.8 Определение уровня сигнала, требуемого для декодирования системной информации (при наличии опций К21/К23/К26/К29)

Определение уровня сигнала, требуемого для декодирования системной информации, проводится по схеме рис. 4 для стандартов LTE, GSM, WCDMA и по схеме рис. 5 для стандарта TETRA. Определение чувствительности проводится для тех стандартов связи, опции по которым установлены на анализатор и определены в п. 5.3 данной методики: для LTE - К29, для GSM - К23, WCDMA - К21 и для TETRA - К26.

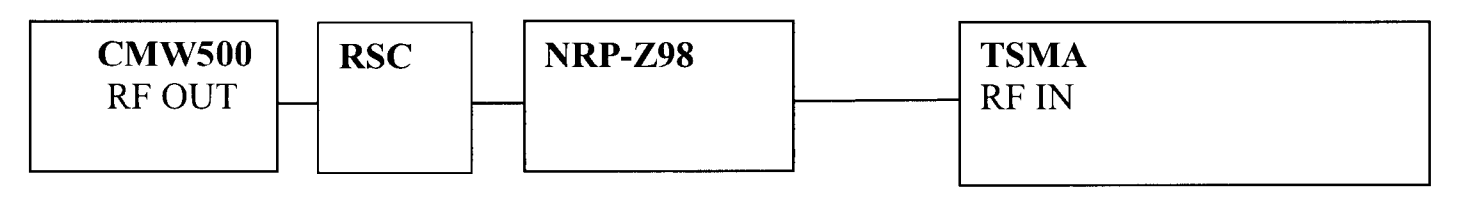

Рисунок 4

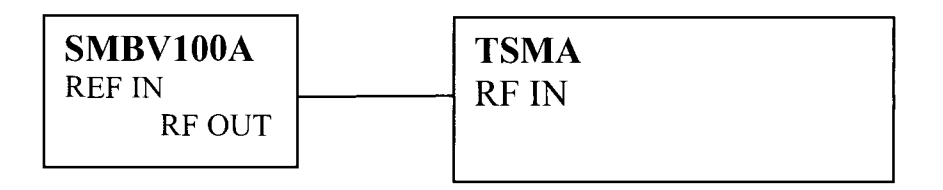

#### Рисунок 5

Для LTE на тестере CMW500 установить режим генерации соответствующего стандарта в сигнальном режиме на частоте, находящейся в пределах диапазона частот, установленного для данного стандарта. Установить по ваттметру уровень средней мощности на входе TSMA (-20 дБмВт) при ослаблении 0 дБ аттенюатора, в настройках LTE считать установленный по умолчанию параметр MCC/MNC (1/1). В программе ROMES выбрать декодирование LTE, затем в декодированной информации сравнить значение MNC/MCC с заданным на тестере, они должны совпадать. Уменьшая уровень сигнала с тестера при помощи аттенюатора, определить минимальный уровень, при котором анализатор декодирует данный параметр правильно. Результат считается успешным, если этот уровень не более минус 110 дБмВт.

Для WCDMA и GSM - повторить аналогичные действия, установив генерацию и декодирование соответствующего стандарта, в качестве тестового для WCDMA использовать параметр Scrambling Code (по умолчанию 0), для GSM - BSIC (MCC+MNC). Результат считается успешным, если минимальный уровень составляет не более минус 115 дБмВт.

Для TETRA на генераторе SMBV100А установить режим генерации стандарта на частоте, находящейся в пределах диапазона частот работы анализатора, для этого следует перейти в меню Baseband, далее TETRA и в меню BSCH/BNCH/T установить следующие параметры: Frequency Band = 400 МГц, Main Carrier Number = 3601, Offset = 12,50 кГц. Установить уровень средней мощности на выходе генератора равным минус 100 дБмВт, в настройках TETRA считать установленные по умолчанию параметры MCC/MNC. В программе ROMES выбрать декодирование TETRA и установить следующие настройки: Base Frequency Index = 400, снять галочку Autodetect TETRA Channels, указать номер сканируемого канала (3601), установить значения Max. Scan Rate [Hz] и Max. Analysis Rate [Hz] = 20 и поставить галочку в поле Extended Sensitivity. Далее в декодированной информации сравнить значение MNC/MCC с заданным на генераторе, они должны совпадать. Уменьшая уровень сигнала с генератора и перезапуская измерения в программе ROMES, определить минимальный уровень, при котором анализатор декодирует данный параметр правильно. Результат считается успешным, если этот уровень не более минус 110 дБмВт.

#### 5.9 Определение КСВН входа

КСВН входа измеряют при помощи анализатора цепей векторного ZNB8 в диапазоне частот от 350 МГц до 4,4 ГГц.

Результаты поверки по данной операции считаются удовлетворительными, если значения КСВН не превышают 3,5.

## **6 ОФОРМЛЕНИЕ РЕЗУЛЬТАТОВ ПОВЕРКИ**

6.1 Результаты измерений, полученные в процессе поверки, заносят в протокол произвольной формы.

6.2 При положительных результатах поверки выдается свидетельство о поверке в соответствии с приказом Министерства промышленности и торговли Российской Федерации №1815 от 02.07.2015.

Знак поверки наносится на свидетельство о поверке в соответствии с приказом Министерства промышленности и торговли Российской Федерации № 1815 от 02.07.2015.

6.3 При отрицательных результатах поверки, выявленных при внешнем осмотре, опробовании, или выполнении операций поверки, выдается извещение о непригодности в соответствии с приказом Министерства промышленности и торговли Российской Федерации № 1815 от 02.07.2015.

#### Лист изменений к РТ-МП-3093-441-2016

- 1) Вводная часть дополнена фразой о распространении действия данной методики поверки на анализаторы радиосетей TSMA, произведенные до внесения изменения № 1.
- 2) Раздел 1 ОПЕРАЦИИ ПОВЕРКИ дополнен допущением и указаниями о проведении периодической поверки в ограниченном объеме в соответствии с Приказом Минпромторга России № 1815 от 02.06.2015
- 3) Таблица 2 раздела 2 СРЕДСТВА ПОВЕРКИ дополнена генератором сигналов SMBV100A
- 4) Раздел 2 СРЕДСТВА ПОВЕРКИ дополнен информацией о том, что средства поверки при необходимости должны быть аттестованы в качестве эталонов единиц величин.
- 5) П. 5.8 раздела 5 ПРОВЕДЕНИЕ ПОВЕРКИ дополнен методикой определения уровня сигнала, требуемого для декодирования системной информации стандарта TETRA.

Начальник лаборатории № 441 ФБУ «Ростест-Москва»

Нач. сектора № 1 лаборатории № 441 ФБУ «Ростест-Москва»

 $\frac{1}{\sqrt{2\pi}}$ 

С. Э. Баринов

Р. А. Осин